### RECORDING AND SENDING MESSAGES

| RECORDING AND SENDING MESSAGES                 |     |  |  |  |
|------------------------------------------------|-----|--|--|--|
| Sending voice or voice-fax messages            |     |  |  |  |
| From the main menu                             | 1   |  |  |  |
| Record voice message                           | _   |  |  |  |
| When finished                                  | #   |  |  |  |
| Specify delivery address (see below)           | _   |  |  |  |
| When finished                                  | #   |  |  |  |
| OR                                             | _   |  |  |  |
| Attach a fax                                   | 5   |  |  |  |
| Send message                                   | #   |  |  |  |
| Sending fax-only messages from fax machine     |     |  |  |  |
| From the main menu                             | 1   |  |  |  |
| Bypass voice recording                         | #   |  |  |  |
| Specify delivery address (see below)           |     |  |  |  |
| Load document into fax machine                 |     |  |  |  |
| Send message                                   | #   |  |  |  |
| Press "Start" key on fax machine               |     |  |  |  |
| Sending voice-fax messages by forwarding a fax |     |  |  |  |
| Send a fax to your own mailbox                 |     |  |  |  |
| Log in to mailbox                              |     |  |  |  |
| From the main menu                             | 2   |  |  |  |
| Forward fax with optional                      |     |  |  |  |
| voice message                                  | 1 2 |  |  |  |
| Record voice message                           |     |  |  |  |
| When finished                                  | #   |  |  |  |
| Specify delivery address (see below)           |     |  |  |  |
| When finished                                  | #   |  |  |  |
| Send message                                   | #   |  |  |  |

Specify Delivery Address **For voice user:** enter user's extension and press **#** For voice user name addressing: press 2, spell user's name, and press **#** 

For voice users enhanced list: enter an enhanced list extension and press #

For fax user: press your location's fax code, then the telephone number and ☑ OR press ★ ★ ⑤, enter outside line number and full phone number, then press #.

7

1

9 8 4

7 6 5

| Listen to help at any time *   |
|--------------------------------|
| Go back to previous menu \star |
| Want to save time?             |
| Bypass greeting                |
| Want to adjust the way         |
| your messages are played?      |
| Faster                         |
| Slower                         |
| Louder                         |
| Softer                         |
| Skip forward                   |
| Skip backward                  |
|                                |
|                                |

## GETTING MESSAGES YOU RECEIVED

| GETTING MESSAGES YOU RECEIVED                             |     |
|-----------------------------------------------------------|-----|
| Listening to voice/text messages                          |     |
| From the main menu                                        | 2   |
| Listen to voice or text message                           | 0   |
| Printing fax/text messages                                |     |
| From the main menu                                        | 2   |
| Listen to message header                                  |     |
| Print fax or text portions                                | * 1 |
| Print to default machine                                  | #   |
| OR                                                        |     |
| Print to machine                                          |     |
| attached to your telephone                                | * 6 |
| OR                                                        |     |
| Print to machine you specify: enter fax                   |     |
| prefix and number, and then press $oldsymbol{\#}$         |     |
| OR                                                        |     |
| 🕨 Print to machine you specify: press \star ★             | 5,  |
| enter outside line number and full phone                  |     |
| number, and then press <b>#</b> .                         |     |
| Printing all new faxes                                    |     |
| From the main menu                                        | 7   |
| Print all new faxes                                       | 4   |
| Downloading faxes or text                                 |     |
| to a modem-equipped computer                              |     |
| • Set up modem and fax software                           |     |
| Place a call to your mailbox from telephot                | ne  |
| From the main menu                                        | 2   |
| Print                                                     | * 1 |
| Download to computer                                      | * 6 |
| Select "Manual Receive" from                              |     |
| fax-software dialogue                                     |     |
| Responding to messages (optional)                         |     |
| After listening to your message, select one of following: |     |
| <ul><li>Respond or forward</li></ul>                      | 1   |
| Call sender/exit mailbox                                  | 0   |
| Reply to sender by voice mail                             | 1   |
| Forward with comment at beginning                         | 2   |
| Forward with comment at end                               | 3   |
| Record and address a new message                          | 4   |
| <i>If you choose any key from the above except 0:</i>     |     |
| Record and address your message                           |     |
| • When finished                                           | #   |
| Send message                                              | #   |
| OR                                                        |     |
| • Enter a delivery option, and then press                 |     |

## **CREATING MULTIPLE PERSONAL GREETINGS**

| CREATING MULTIPLE PERSONAL GREETIN                      | 192 |
|---------------------------------------------------------|-----|
| Listening to your greetings                             |     |
| From the main menu                                      | 3   |
| Listen to greetings                                     | 0   |
| Enter greeting number (1-9)                             |     |
| When finished                                           | #   |
| Creating or changing greetings                          |     |
| From the main menu                                      | 3   |
| Record greetings                                        | 1   |
| Enter greeting number (0-9)                             |     |
| When finished                                           | #   |
| OR                                                      |     |
| If greeting is not already active, select one:          |     |
| Activate for all calls                                  | 1   |
| OR, if other call type(s) are defined:                  |     |
| Use for each call type                                  | 0   |
| Use for internal (or busy) calls                        | 1   |
| Use for external (or no answer) calls                   | 2   |
| Use for out-of-hours calls                              | 3   |
| When finished                                           | #   |
| hanging call types                                      |     |
| From the main menu                                      | 3   |
| Administer call types                                   | 4   |
| Differentiate                                           |     |
| – Internal/external calls                               | 1   |
| – Busy/no-answer calls                                  | 2   |
| - Out-of-hours calls                                    | 3   |
| <ul> <li>No out-of-hours calls</li> </ul>               | 4   |
| <ul> <li>Single greeting for all calls</li> </ul>       | 5   |
| When finished                                           | #   |
| Assigning greetings to call types                       | п   |
| From the main menu                                      | 3   |
| <ul><li>Listen to summary of active greetings</li></ul> | 5   |
| <ul><li>Activate greeting</li></ul>                     | 3   |
| 6 6                                                     | 3   |
| Enter greeting number (0-9)                             |     |
| • Select one of the following:                          |     |
| - Use greeting for all call types                       | 0   |
| - Use greeting for internal (or busy) calls             | 1   |
| – Use greeting for external                             |     |
| (or no-answer) calls                                    | 2   |
| – Use greeting for out-of-hours calls                   | 4   |
| When finished                                           | #   |

• When finished

Note: Your system may not support all features.

Note: FAX prompts will only be heard if Fax Options is enabled on the administration page OR

the "change sys fax" is enabled for the system. Also, subscriber or class of service must have FAX permissions. Out-of-hours is only available after you choose internal/external or busy/no-answer call type.

communicatio

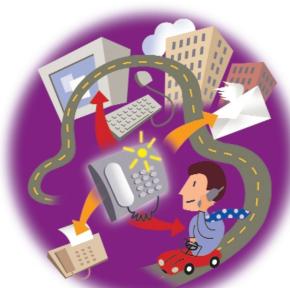

## **Communication Manager Messaging**

# **QUICK REFERENCE GUIDE**

© Copyright 2008 Avaya Inc. All rights reserved. All trademarks identified by

® and <sup>™</sup> are registered trademarks or trademarks respectively of Avaya Inc. All other trademarks are the properties of their respective owners.

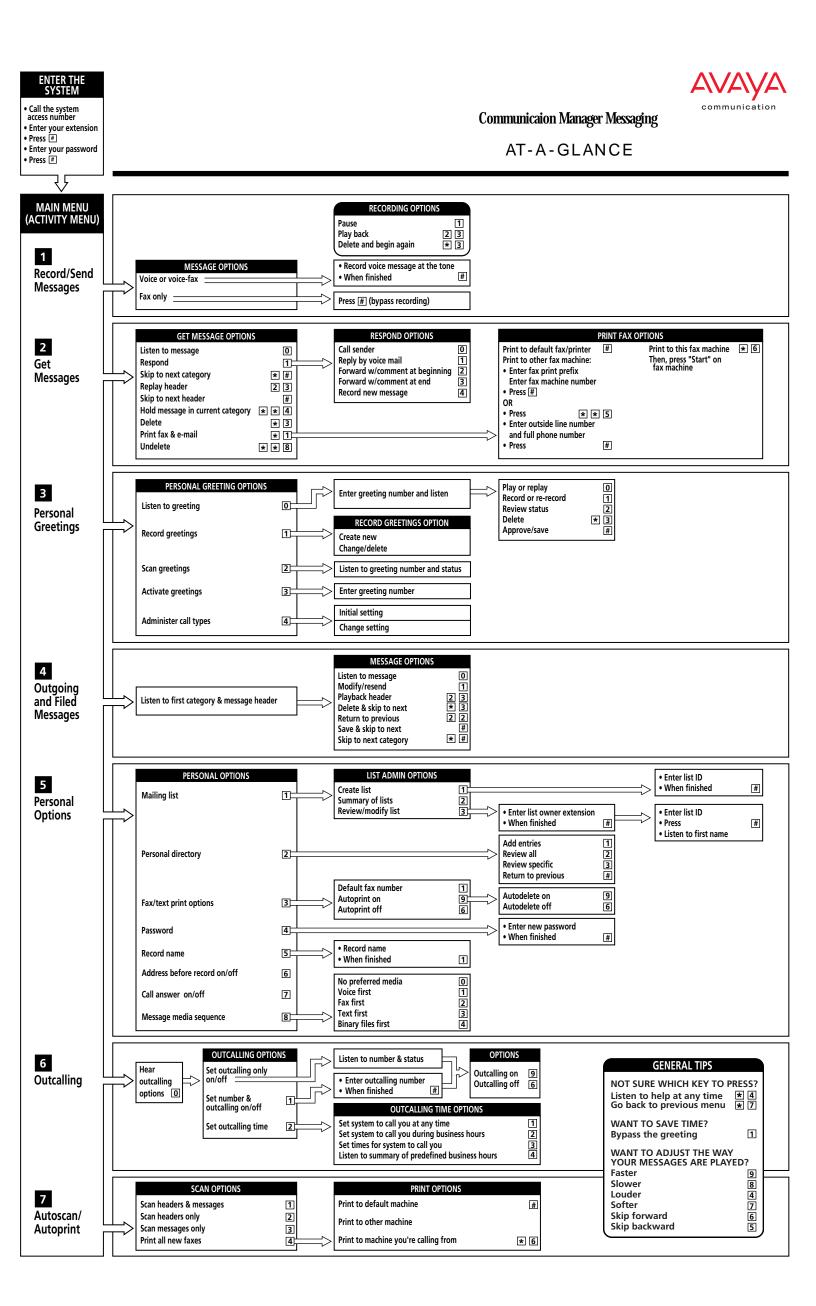